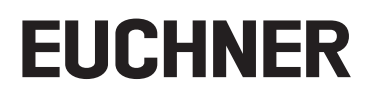

# **Betriebsanleitung**

**Sicherheitssysteme MGB-B-…-PN (PROFINET) mit Datenstruktur Typ C (erweitert)**

# **Inhalt**

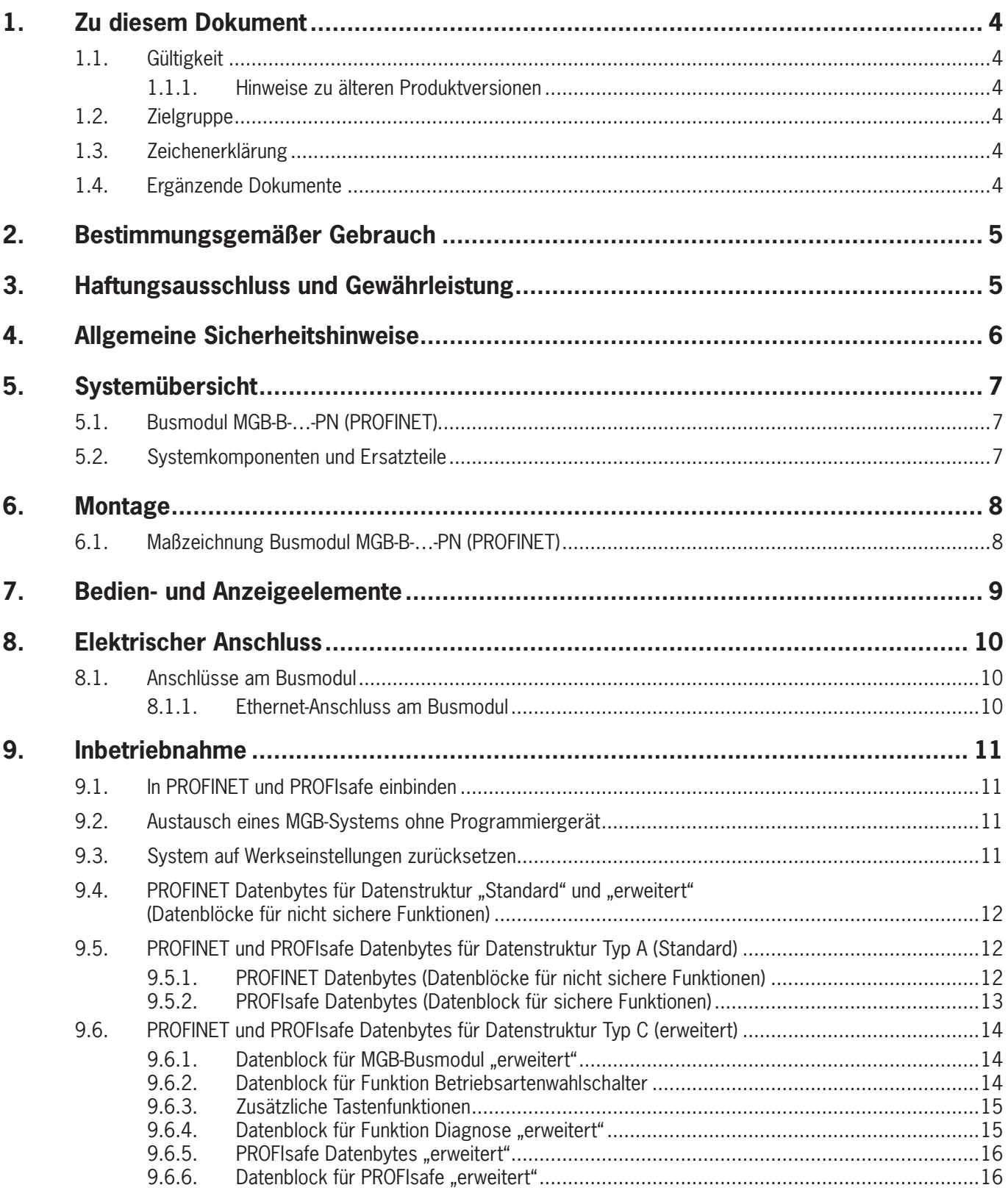

# **EUCHNER**

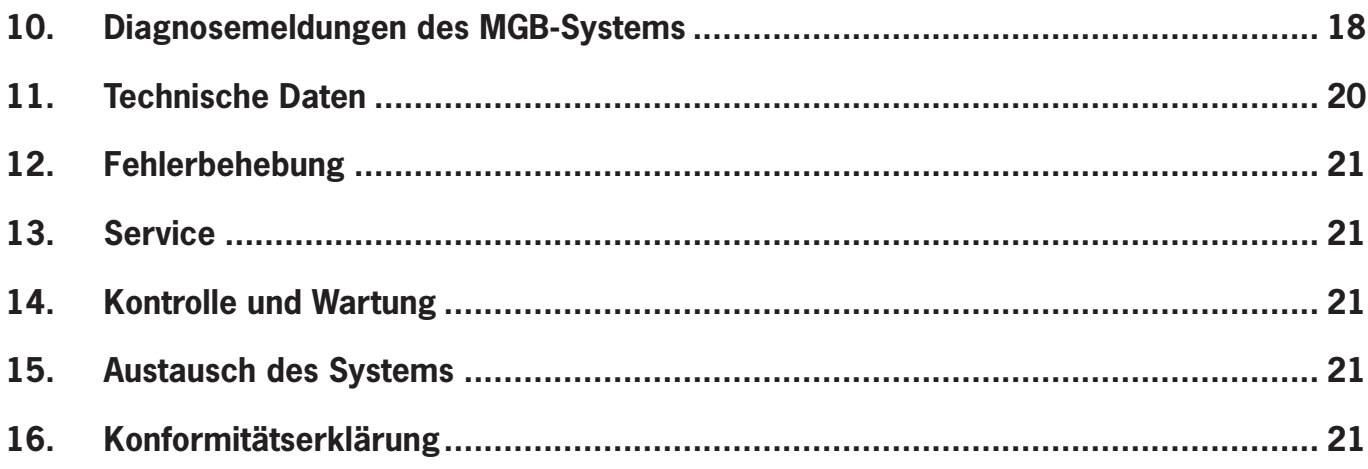

DE

# <span id="page-3-0"></span>**1. Zu diesem Dokument**

# **1.1. Gültigkeit**

Diese Betriebsanleitung gilt für alle MGB-B-…-PN (PROFINET) mit der Datenstruktur "erweitert" mit Versionsnummer V 3.30.X Diese Betriebsanleitung bildet zusammen mit dem Dokument *Sicherheitsinformation* sowie mit einem ggf. zugehörigen Datenblatt die vollständige Benutzerinformation für Ihr Gerät.

## **1.1.1. Hinweise zu älteren Produktversionen**

Produkte mit niedrigeren Produktversionen oder ohne Versionsnummer werden nicht durch diese Betriebsanleitung beschrieben. Setzten Sie sich für diesen Fall mit unserem Support in Verbindung.

# **1.2. Zielgruppe**

Konstrukteure und Anlagenplaner für Sicherheitseinrichtungen an Maschinen, sowie Inbetriebnahme- und Servicefachkräfte, die über spezielle Kenntnisse im Umgang mit Sicherheitsbauteilen verfügen.

# **1.3. Zeichenerklärung**

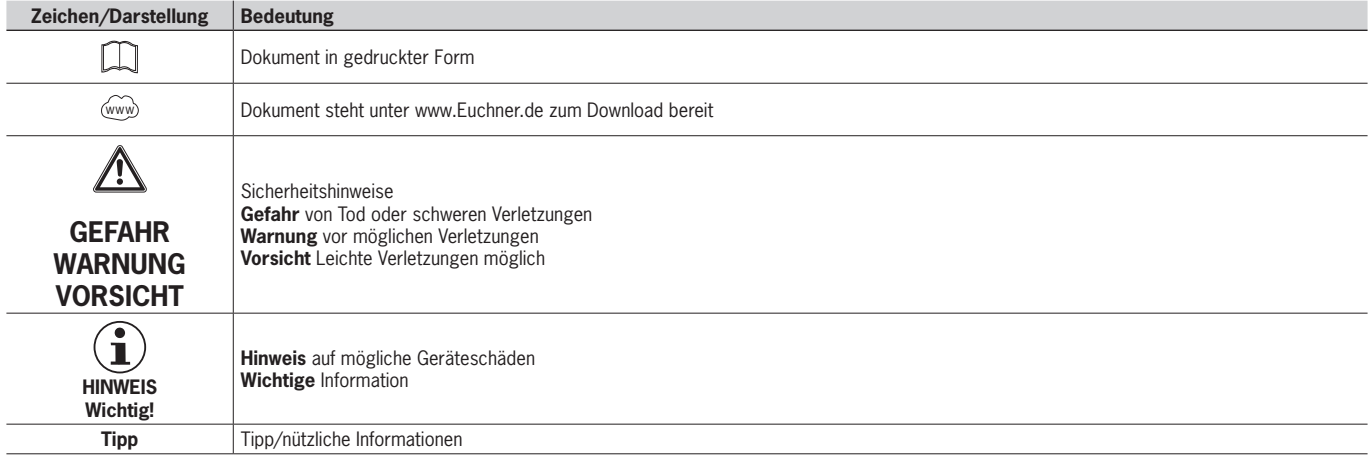

# **1.4. Ergänzende Dokumente**

Die Gesamtdokumentation für dieses Gerät besteht aus folgenden Dokumenten:

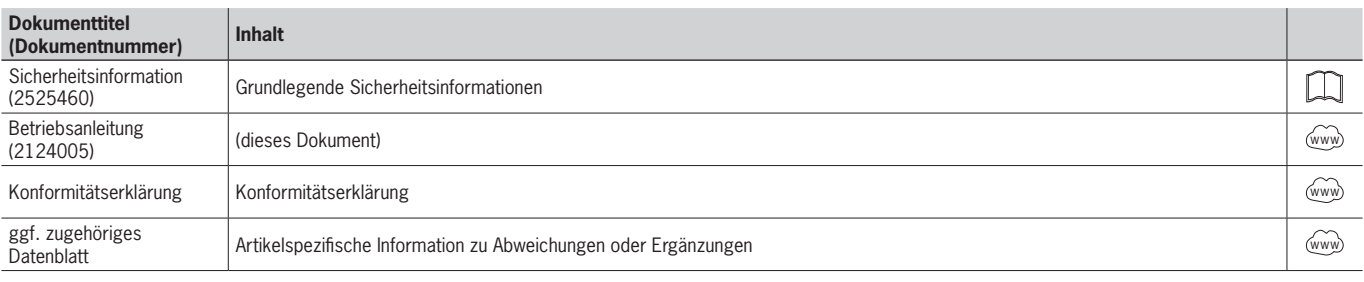

# **Wichtig!**

 $\mathbf{f}$ 

Lesen Sie immer alle Dokumente durch, um einen vollständigen Überblick für die sichere Installation, Inbetriebnahme und Bedienung des Geräts zu bekommen. Die Dokumente können unter www.euchner.de heruntergeladen werden. Geben Sie hierzu die Dok. Nr. oder die Bestellnummer des Geräts in die Suche ein.

# <span id="page-4-0"></span>**EUCHNER**

# **2. Bestimmungsgemäßer Gebrauch**

Das MGB-Busmodul dient als Kommunikationsschnittstelle zwischen dem MGB-System und PROFINET.

Das Gerät wird als IO-Device im PROFINET (PROFIsafe) betrieben.

Das Busmodul kann unterschiedliche Bedien- und Anzeigeelemente für sichere und nicht sichere Funktionen enthalten. Konfigurationsdetails entnehmen Sie dem zugehörigen Datenblatt.

In Verbindung mit integrierten oder verbundenen Sicherheitsbauteilen kann das Gerät Aufgaben im Rahmen der Maschinensicherheit übernehmen.

Für die sichere Gesamtfunktion insbesondere für die sichere Einbindung in die PROFIsafe-Umgebung ist der Kunde verantwortlich.

Vor dem Einsatz von Sicherheitsbauteilen ist eine Risikobeurteilung an der Maschine durchzuführen z. B. nach

- Ì EN ISO 13849-1
- **▶ EN ISO 12100**
- **EN IFC 62061**

Zum bestimmungsgemäßen Gebrauch gehört das Einhalten der einschlägigen Anforderungen für den Einbau und Betrieb, insbesondere

**FN ISO 13849-1** 

 $E$  EN 60204-1

Das MGB-Busmodul darf nur in Verbindung mit den vorgesehenen Modulen der MGB-Systemfamilie kombiniert werden. In der Regel werden aber alle Systemkomponenten ab Werk vorkonfektioniert und lassen keine nachträglichen Änderungen zu.

Bei Veränderung von Systemkomponenten übernimmt Euchner keine Gewährleistung für die sichere Funktion.

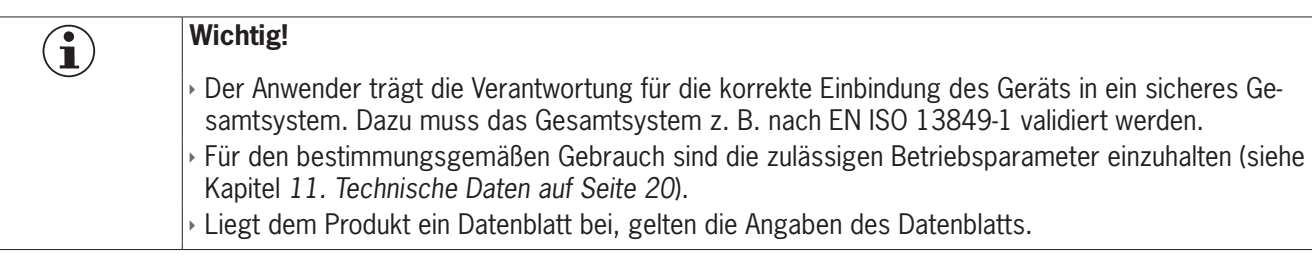

# **3. Haftungsausschluss und Gewährleistung**

Wenn die o. g. Bedingungen für den bestimmungsgemäßen Gebrauch nicht eingehalten werden oder wenn die Sicherheitshinweise nicht befolgt werden oder wenn etwaige Wartungsarbeiten nicht wie gefordert durchgeführt werden, führt dies zu einem Haftungsausschluss und dem Verlust der Gewährleistung.

# <span id="page-5-0"></span>**4. Allgemeine Sicherheitshinweise**

Sicherheitsbauteile oder Bauteile, die in den Sicherheitskreis eingebunden sind erfüllen eine Personenschutz-Funktion. Unsachgemäßer Einbau oder Manipulationen können zu schweren Verletzungen von Personen führen.

Durch falschen Anschluss oder nicht bestimmungsgemäßen Gebrauch kann eine mögliche Sicherheitsfunktion des Systems während des Maschinenbetriebs nicht mehr sichergestellt werden.

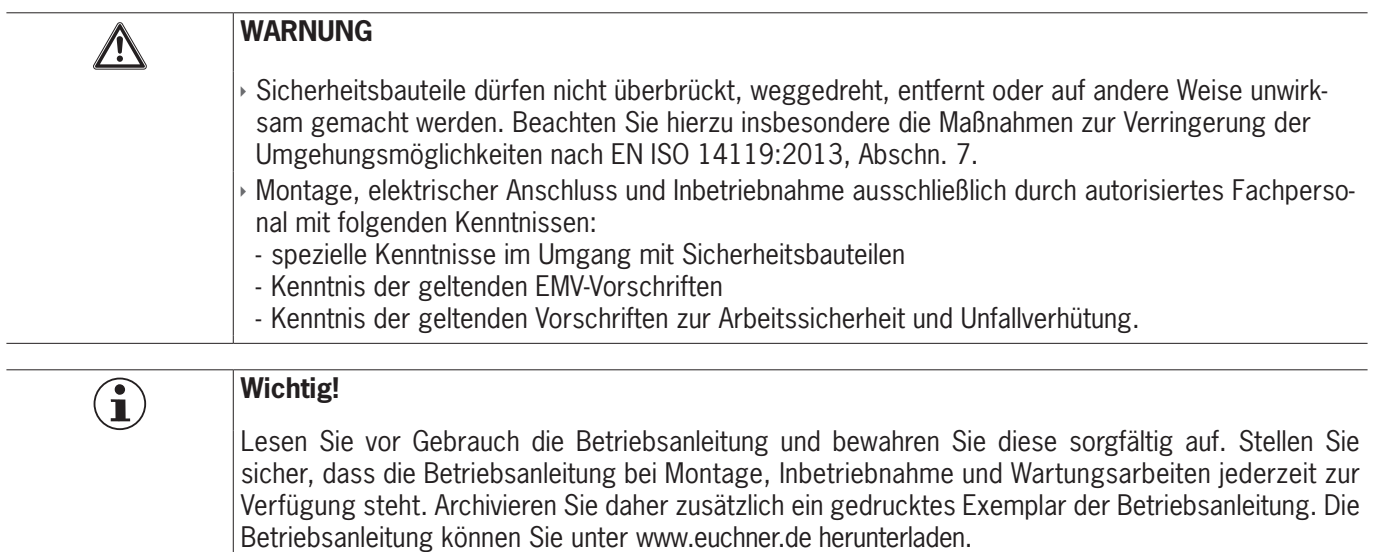

- <span id="page-6-0"></span>**5. Systemübersicht**
- **5.1. Busmodul MGB-B-…-PN (PROFINET)**

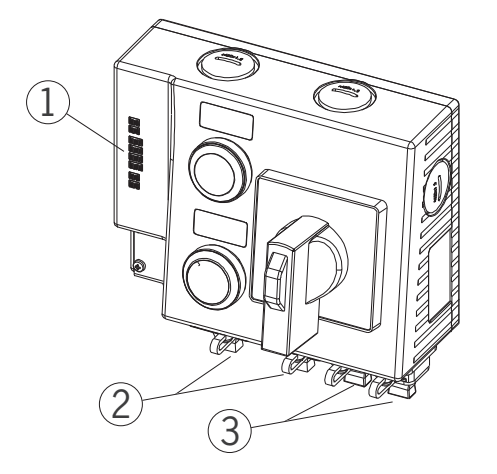

**Legende**:

- LED-Anzeige
- Buchsen für Spannungsversorgung
- Buchsen für PROFINET-Anbindung
- Bild 1: Busmodul MGB-B-…-PN (PROFINET)

# **5.2. Systemkomponenten und Ersatzteile**

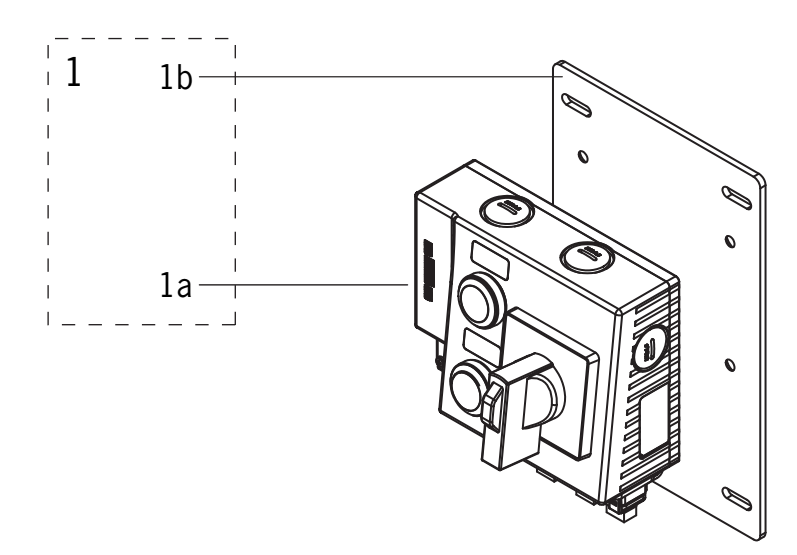

## Bild 2: Systemkomponenten und Ersatzteile

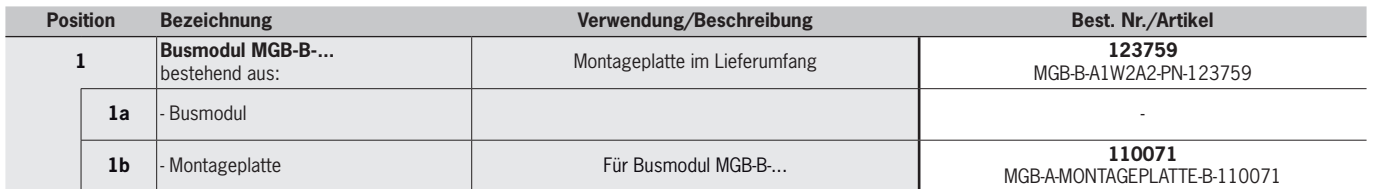

**DE**

# **EUCHNER**

# <span id="page-7-0"></span>**6. Montage**

Genaue Hinweise zur Montage entnehmen Sie dem zugehörigen Datenblatt.

# **6.1. Maßzeichnung Busmodul MGB-B-…-PN (PROFINET)**

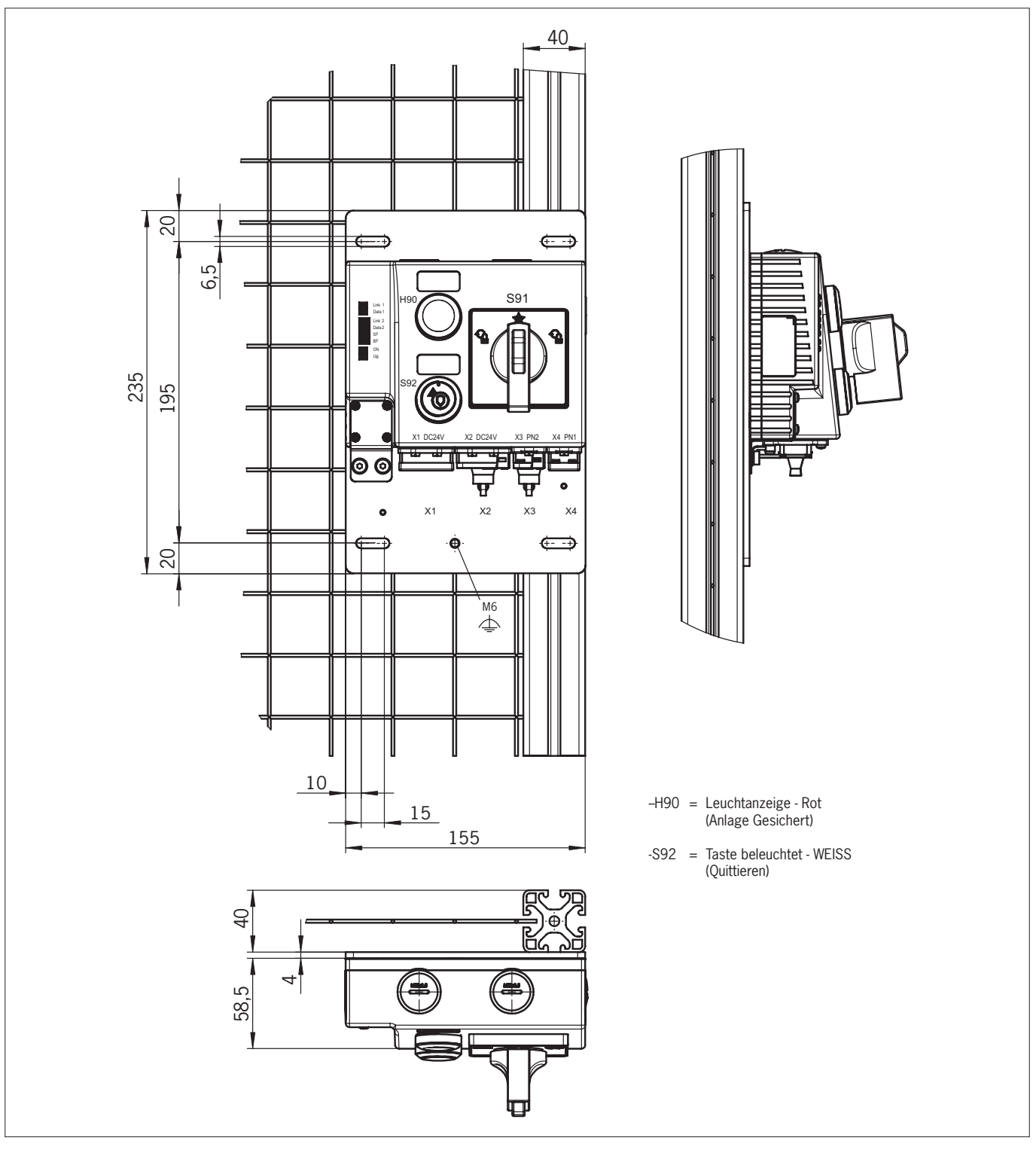

Bild 3: Maßzeichnung Busmodul MGB-B-…-PN (PROFINET)

# <span id="page-8-0"></span>**7. Bedien- und Anzeigeelemente**

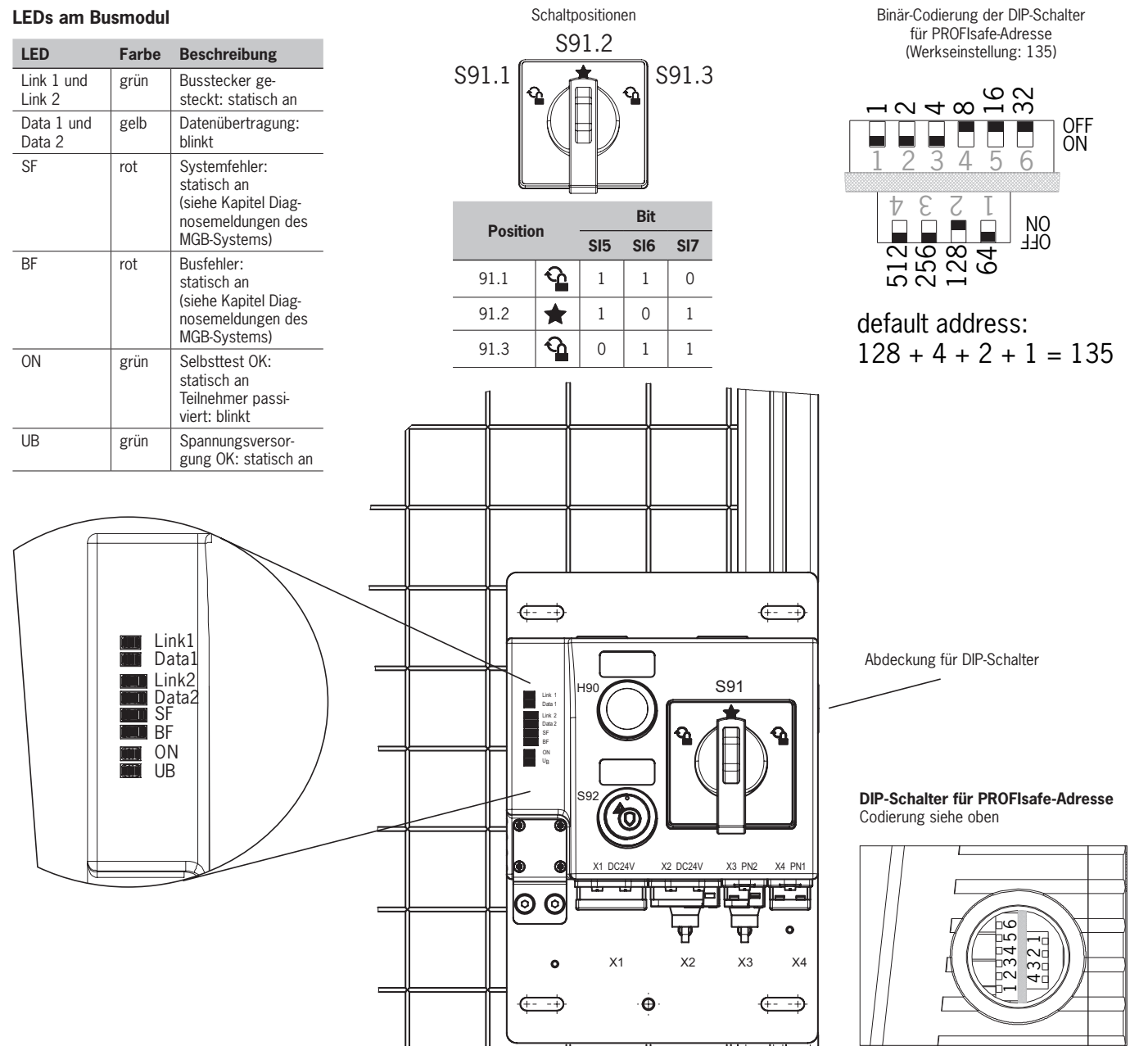

<span id="page-8-1"></span>Bild 4: Anzeige- und Bedienelemente / Binär-Kodierung der DIP-Schalter für PROFIsafe-Adresse (Werkseinstellung: 135)

**DE**

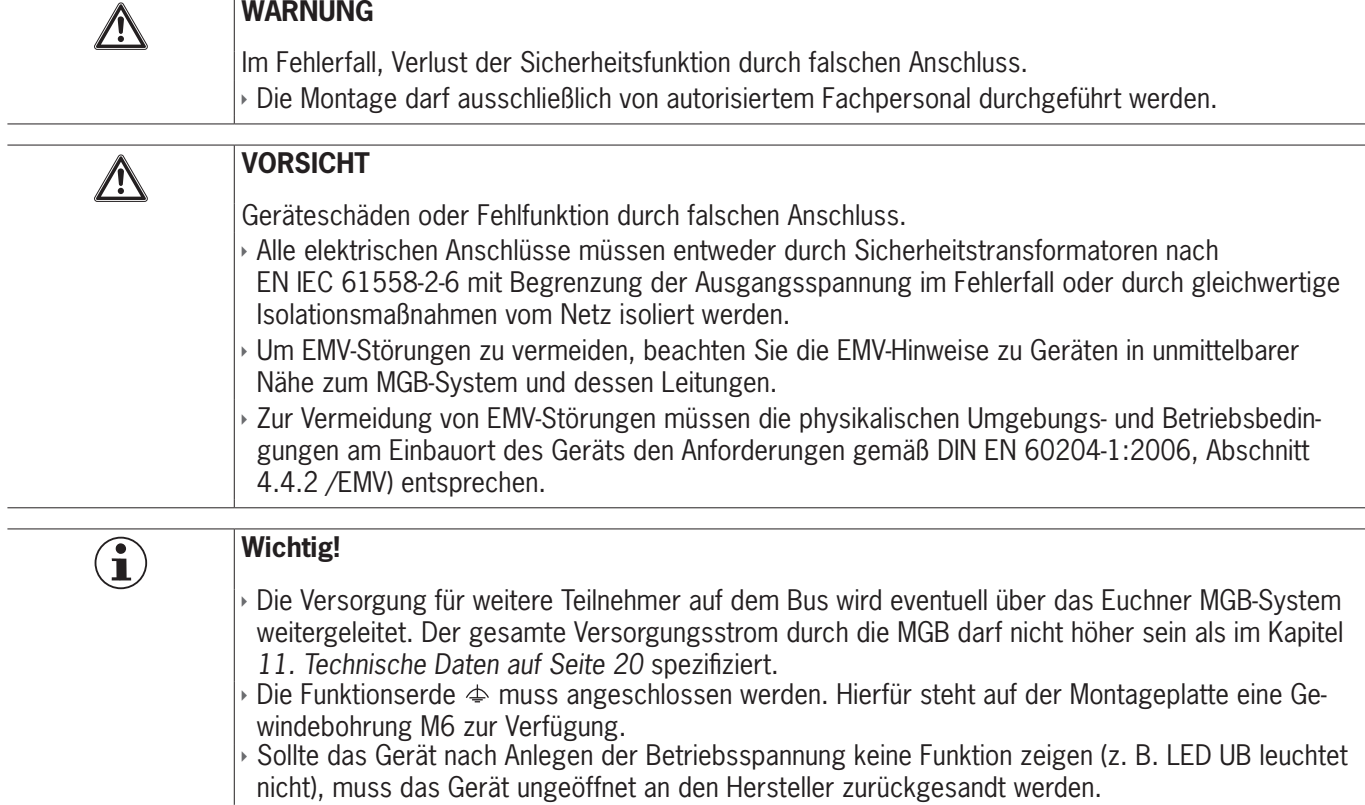

# <span id="page-9-0"></span>**8. Elektrischer Anschluss**

# **8.1. Anschlüsse am Busmodul**

Das Busmodul beinhaltet die PROFINET-Anschlüsse (X3 und X4) und die Anschlüsse für die Spannungsversorgung (X1 und X2). Der Anschluss erfolgt über push-pull-Stecker nach EN IEC 61076-3-117, Variante 14.

Das Busmodul beinhaltet einen PROFINET RT-Switch zur Ethernet-Anbindung.

## **8.1.1. Ethernet-Anschluss am Busmodul**

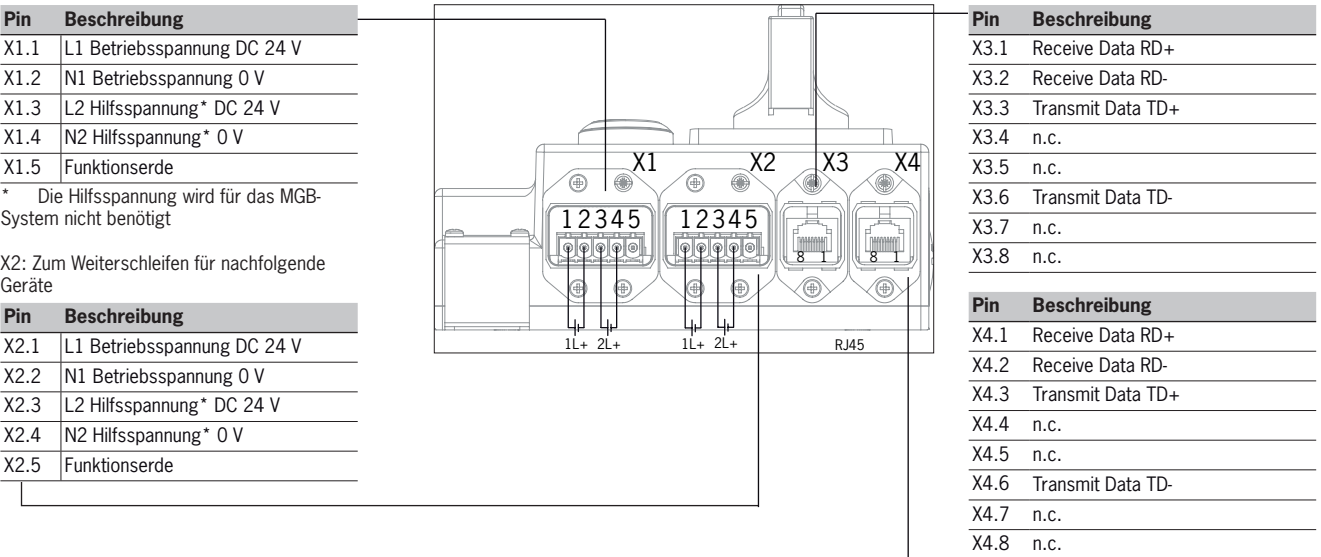

Bild 5: Anschlussbelegung Busmodul MGB-B-…-PN (PROFINET)

 $\overline{\phantom{a}}$ 

# <span id="page-10-0"></span>**9. Inbetriebnahme**

# **9.1. In PROFINET und PROFIsafe einbinden**

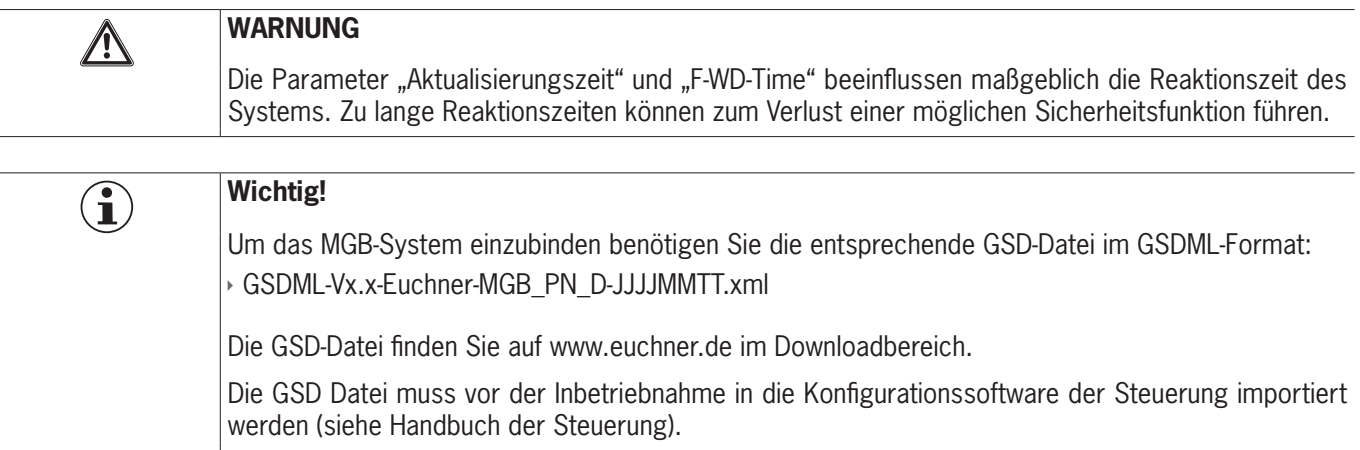

Sie müssen folgende Schritte durchführen, um das MGB-System in PROFINET einzubinden:

1. MGB-System mit der Konfigurationssoftware der Steuerung konfigurieren und parametrieren.

Folgende PROFINET-Parameter müssen eingestellt werden:

- Ì Gerätename (Werkseinstellung in GSD-Datei): [euchnermgb].
- ▶ IP-Adresse: wahlweise fest oder dynamisch
- **Aktualisierungszeit:** Empfehlung [32 ms] Maximalwert [128 ms] (bei Anzahl Wiederholungszyklen = 3)

Folgende PROFIsafe-Parameter müssen eingestellt werden:

- $\rightarrow$  F\_dest\_adr (PROFIsafe-Adresse): wird in der Regel von der Steuerung automatisch vergeben.
- ★ F\_WD\_Time (Zeitspanne in der die Steuerung eine Antwort des PROFIsafe-Geräts erwartet): [Werkseinstellung 600 ms]

2. PROFIsafe-Adresse (F\_Source\_Addr) mit Hilfe der DIP-Schalter am MGB-System einstellen (siehe Bild 3 und 4).

3. Konfiguration speichern und an das MGB-System übertragen.

# **9.2. Austausch eines MGB-Systems ohne Programmiergerät**

Im Servicefall lässt sich das MGB-System leicht durch ein neues ersetzen. Dazu müssen folgende Voraussetzungen erfüllt sein:

- ▶ Die DIP-Schaltereinstellung des neuen Gerätes muss der des alten Gerätes entsprechen.
- **In Profinet-Master muss den automatischen Austausch von Profinet-Teilnehmern unterstützen.**
- ▸ Ihre Profinet-Topologie muss korrekt projektiert sein.
- ▶ Es darf kein Gerätename im MGB-System stehen.

Im Auslieferungszustand ist dieses Feld leer. Systeme, die bereits einen Namen enthalten, müssen vorher auf die Werkseinstellungen zurückgesetzt werden.

Wenn diese Bedingungen erfüllt sind, tauschen Sie lediglich das alte System durch das neue System.

Der Profinet-Bus muss dazu nicht ausgeschaltet werden.

# **9.3. System auf Werkseinstellungen zurücksetzen**

Genaue Hinweise finden Sie im Handbuch für die Projektierungssoftware Ihrer Steuerung.

## <span id="page-11-0"></span>9.4. PROFINET Datenbytes für Datenstruktur "Standard" und "erweitert" **(Datenblöcke für nicht sichere Funktionen)**

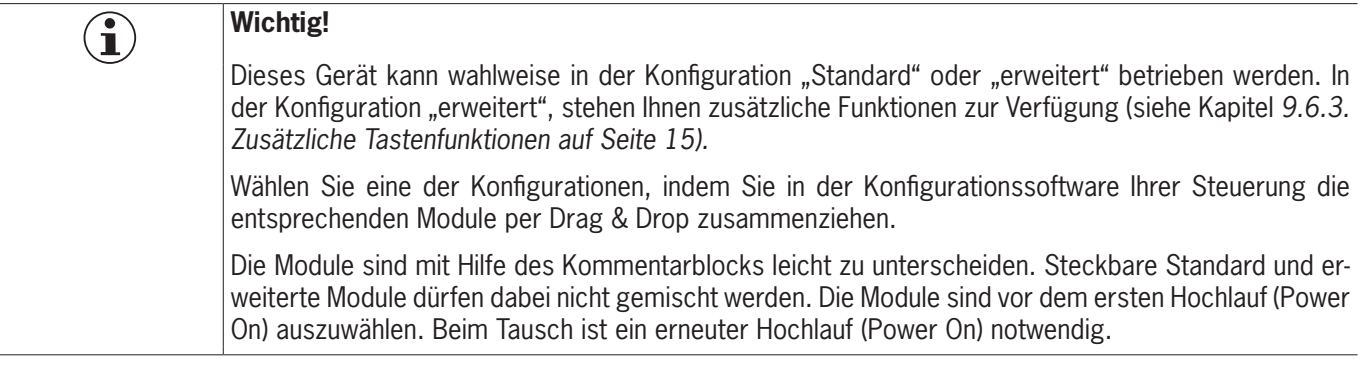

In der Projektierungssoftware der Steuerung werden diese Datenblöcke beim Platzieren Ihres MGB-Systems automatisch den vorgesehenen Slots zugewiesen. Je nach MGB-System unterscheidet sich diese Zuordnung. Die genaue Zuordnung der Slots und die genaue Bit-Belegung für Ihr Gerät ist im zugehörigen Datenblatt ersichtlich.

# **9.5. PROFINET und PROFIsafe Datenbytes für Datenstruktur Typ A (Standard)**

## **9.5.1. PROFINET Datenbytes (Datenblöcke für nicht sichere Funktionen)**

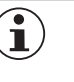

(

Siehe zugehöriges Datenblatt für Details zur Bitzuordnung. Ì Details siehe Kapitel *[10. Diagnosemeldungen des MGB-Systems auf Seite 18](#page-17-1)*.

> O 20: n.c.  $0.21:$  n.c. O 22: n.c. O 23: n.c. O 24: n.c.

Profinet RT- Module 3 Byte IO:

#### **Belegung im Eingangsbereich des Busmasters:**

#### **Belegung im Ausgangsbereich des Busmasters:**

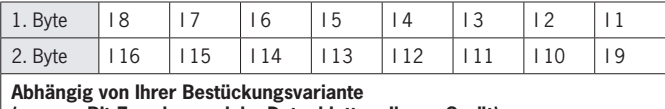

3. Byte I 24 I 23 I 22 I 21 I 20 I 19 I 18 I 17

I 17: Gerätediagnose (PROFIsafe-Fehler 72): Meldung liegt an. Diagnosecode siehe Tabelle Gerätespezifische Meldungen

**HINWEIS**

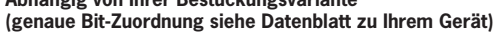

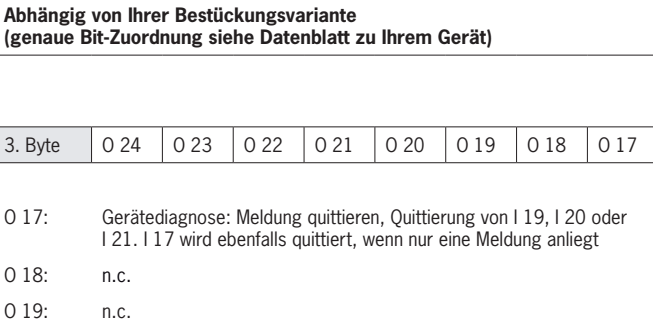

1. Byte | 08 | 07 | 06 | 05 | 04 | 03 | 02 | 01 2. Byte | 0 16 | 0 15 | 0 14 | 0 13 | 0 12 | 0 11 | 0 10 | 0 9

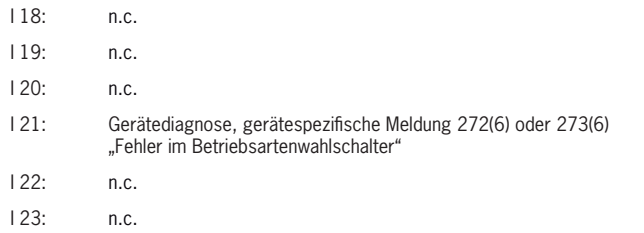

I 24: n.c.

## <span id="page-12-0"></span>**9.5.2. PROFIsafe Datenbytes (Datenblock für sichere Funktionen)**

Neben den nicht sicheren PROFINET Daten werden auch sichere PROFIsafe Daten übertragen. Das sind z. B. alle Informationen zu Türstellung und Zuhaltung, Not-Halt und Zustimmtaster.

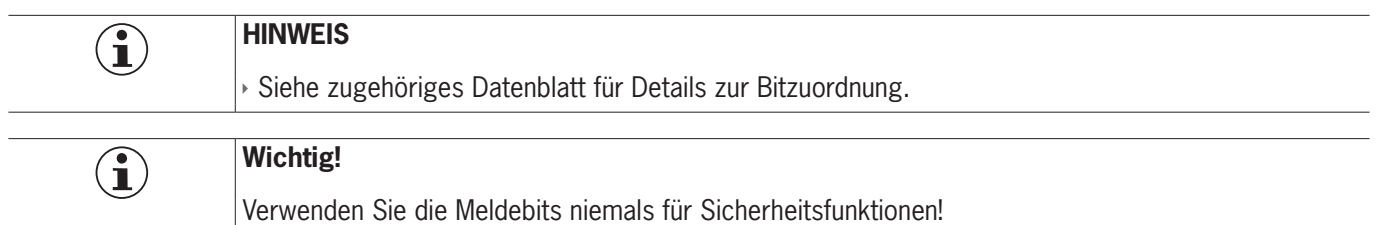

#### **Belegung Profisafe im Eingangsbereich des Busmasters:**

#### **Belegung Profisafe im Ausgangsbereichbereich des Busmasters:**

n.c.  $n.c$ n.c  $n.c$  $n.c$ SO 6: n.c  $n.c$  $n.c$ 

 $n.c$  $n.c$ n.c  $n.c$  $n.c$  $n.c$  $n.c$ n.c

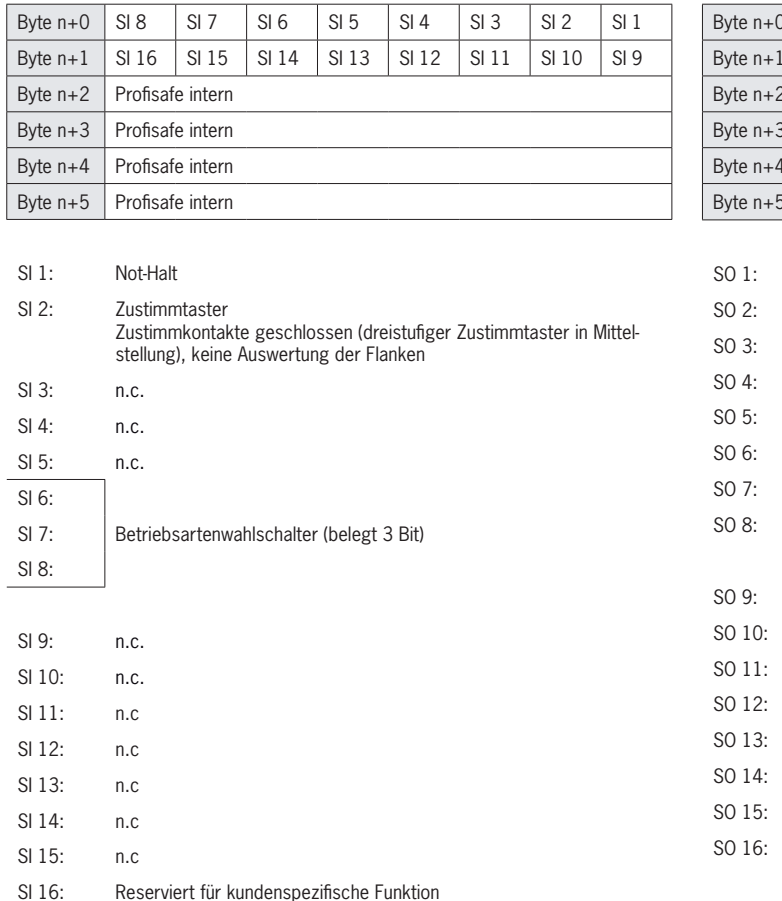

Byte n+0 | SO 8 | SO 7 | SO 6 | SO 5 | SO 4 | SO 3 | SO 2 | SO 1 Byte n+1 | SO 16 | SO 15 | SO 14 | SO 13 | SO 12 | SO 11 | SO 10 | SO 9 Profisafe intern Profisafe intern Profisafe intern Profisafe intern

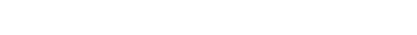

# <span id="page-13-0"></span>**9.6. PROFINET und PROFIsafe Datenbytes für Datenstruktur Typ C (erweitert)**

## 9.6.1. Datenblock für MGB-Busmodul "erweitert"

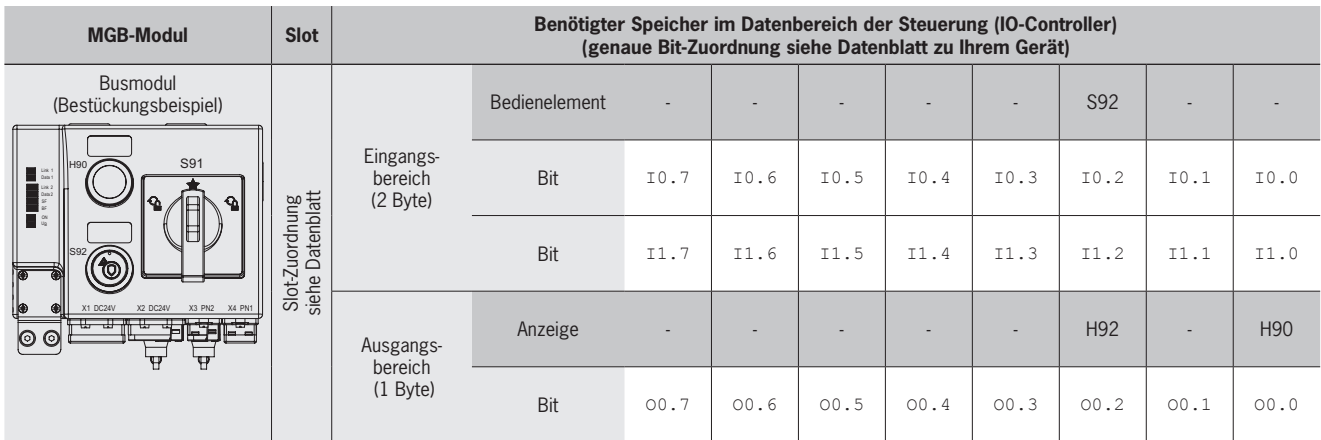

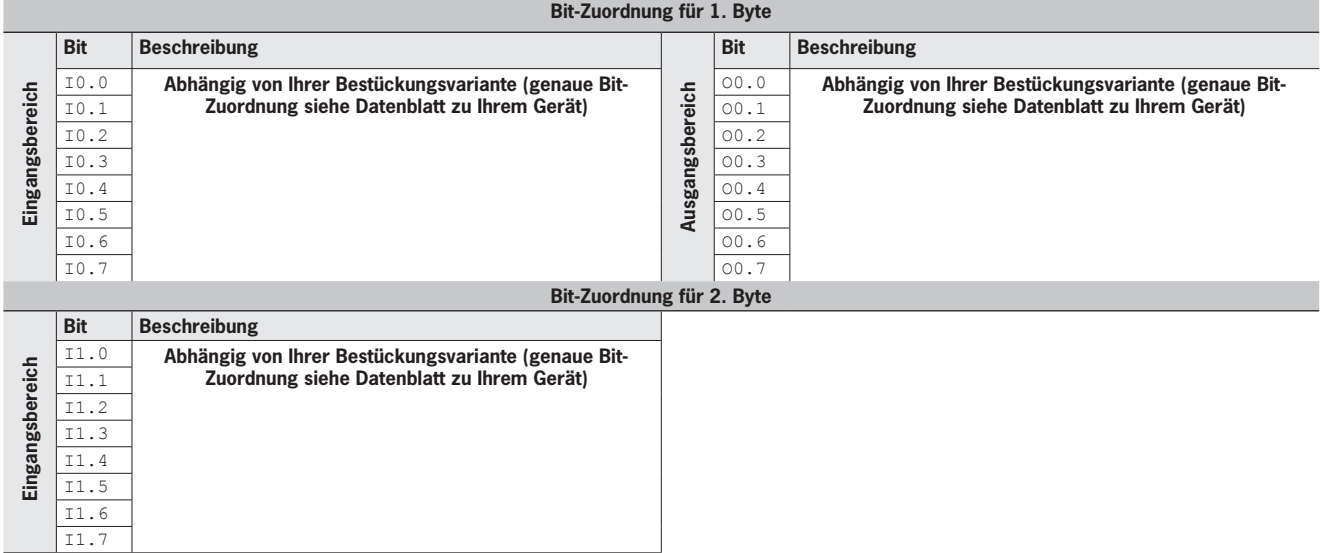

## **9.6.2. Datenblock für Funktion Betriebsartenwahlschalter**

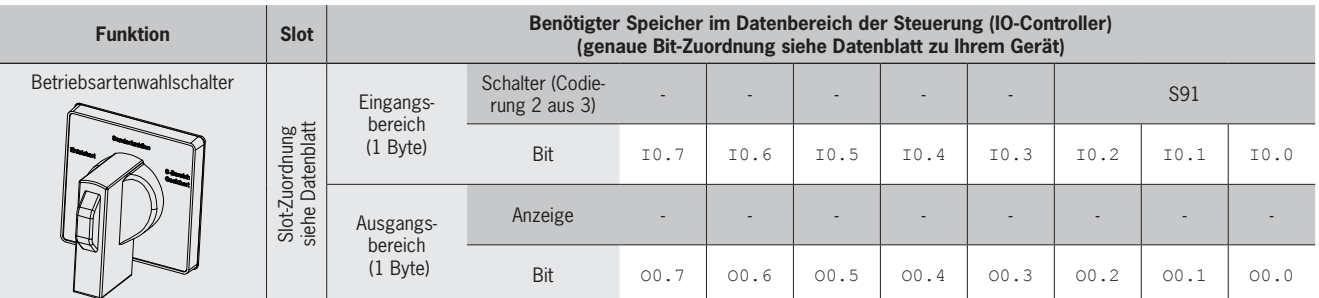

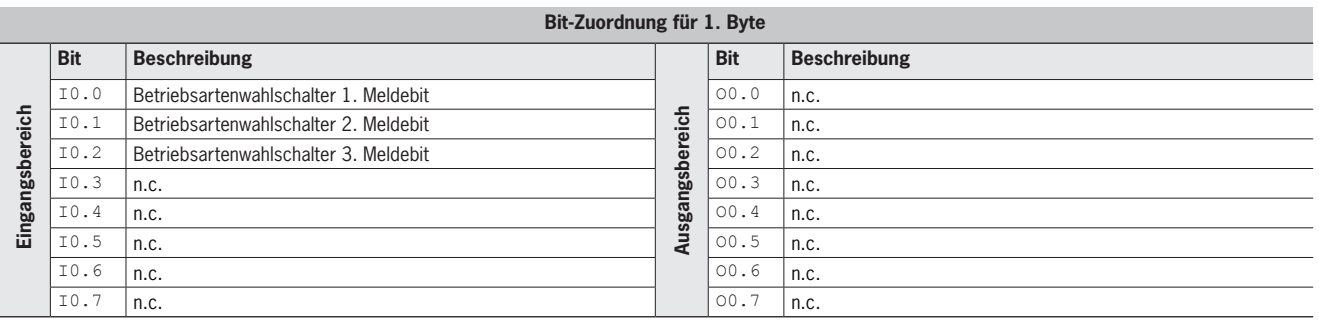

## <span id="page-14-1"></span><span id="page-14-0"></span>**9.6.3. Zusätzliche Tastenfunktionen**

Integrierte Leuchtensteuerung im Busmodul

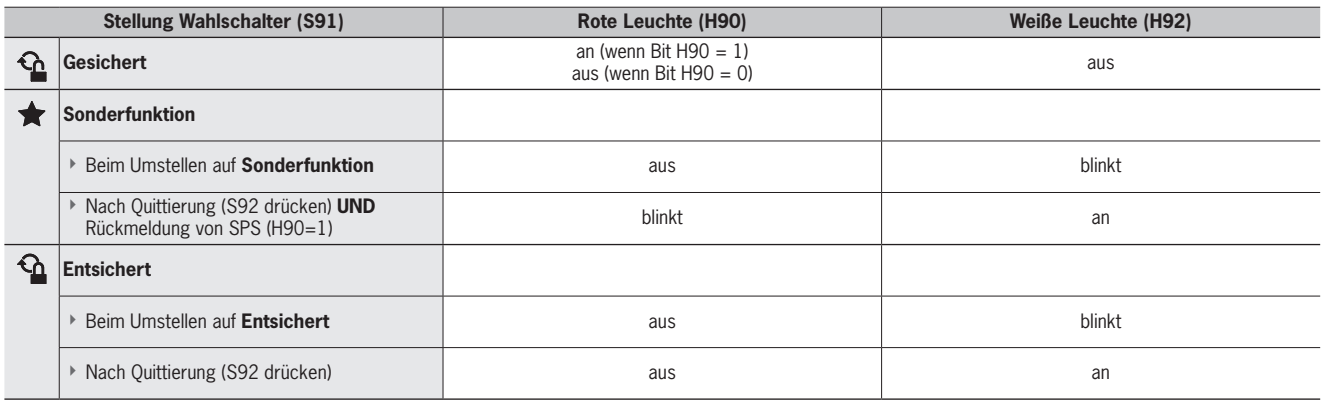

## 9.6.4. Datenblock für Funktion Diagnose "erweitert"

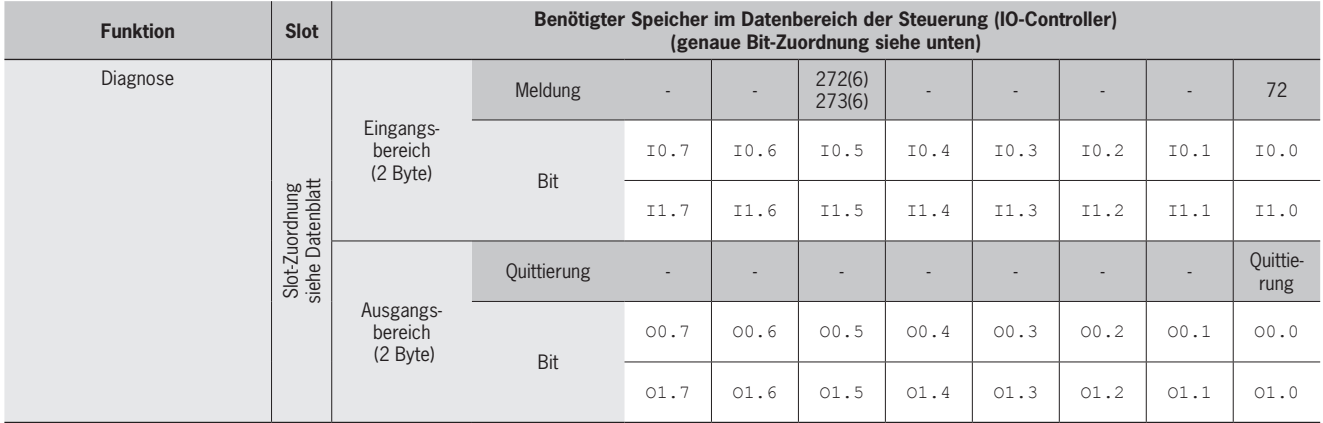

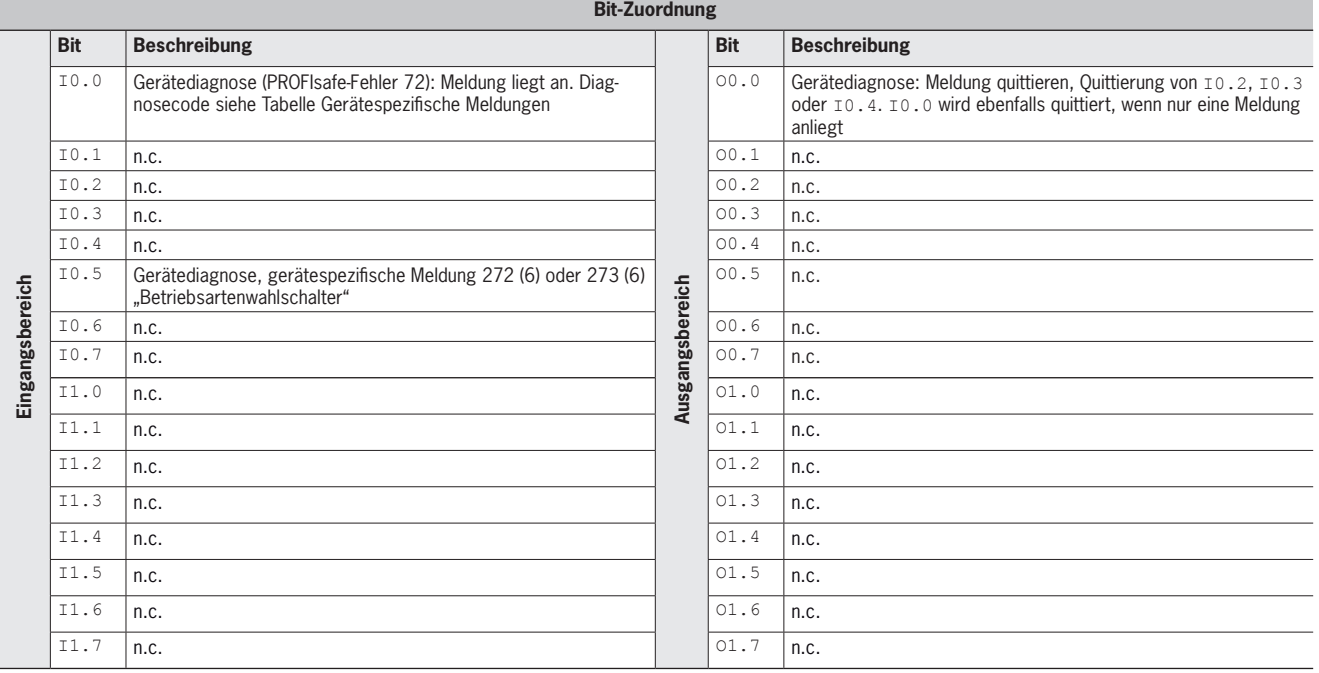

## <span id="page-15-0"></span>**9.6.5. PROFIsafe Datenbytes "erweitert"**

Der PROFIsafe Datenblock "Standard" beinhaltet alle sicheren Funktionen. Er teilt sich wie folgt auf:

- ▶ 2 Eingangsbytes Daten für die Funktionen (z. B. Schalterstellung Not-Halt).
- **2** weitere Eingangsbytes (leer)
- ▶ 4 Eingangsbytes PROFIsafe intern genutzt
- **1 Ausgangsbyte für die Funktionen**
- **1** weiteres Ausgangsbyte (leer)
- ▸ 4 Ausgangsbytes PROFIsafe intern genutzt

Alle Datenbits sind im nicht sicheren PROFINET Datenbereich parallel vorhanden und können dort als Meldebit verwendet werden.

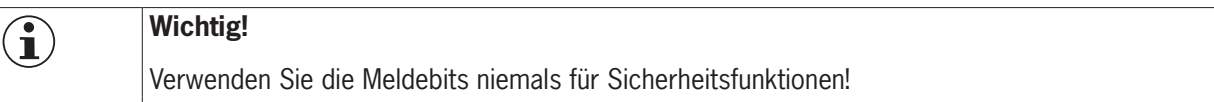

## 9.6.6. Datenblock für PROFIsafe "erweitert"

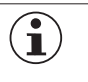

**Wichtig!** Ì Entnehmen Sie die genaue Bitbelegung dem zugehörigen Datenblatt. Nur Bits verwenden, die laut Datenblatt spezifiziert sind.

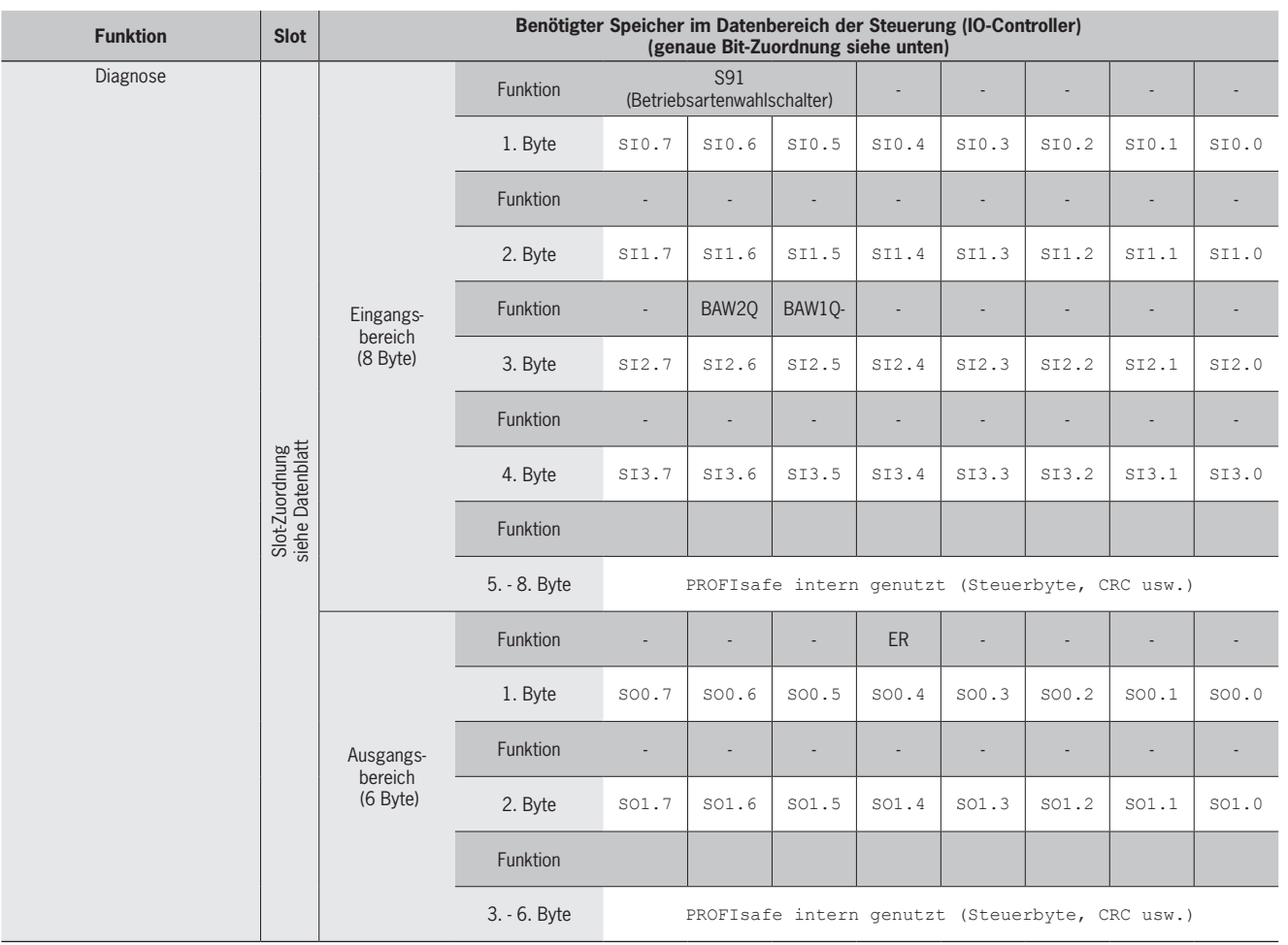

# **EUCHNER**

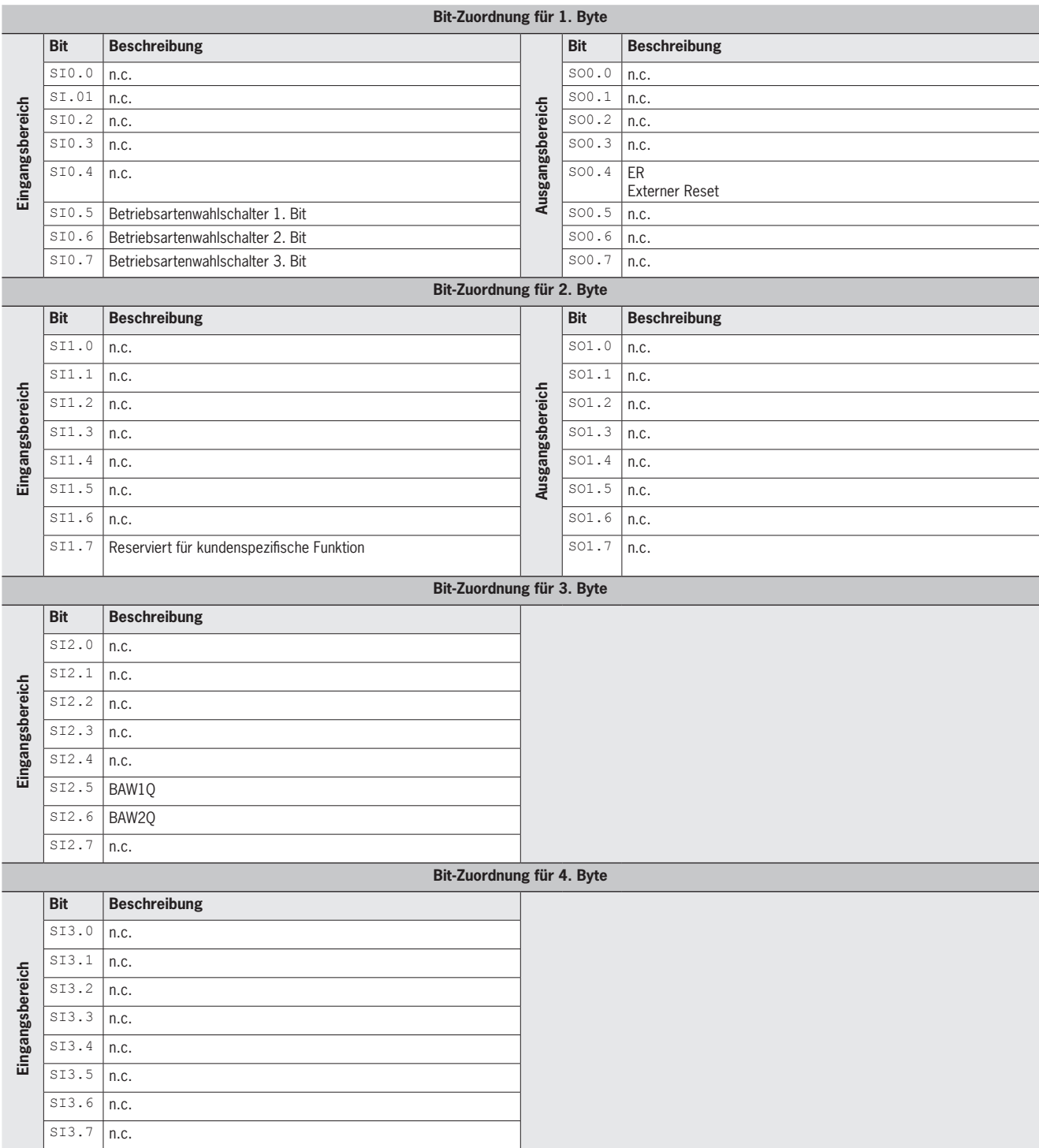

# <span id="page-17-1"></span><span id="page-17-0"></span>**10. Diagnosemeldungen des MGB-Systems**

## **Profisafe-Meldungen**

Anzeige über LED *BF* (siehe *[Bild 4](#page-8-1)*)

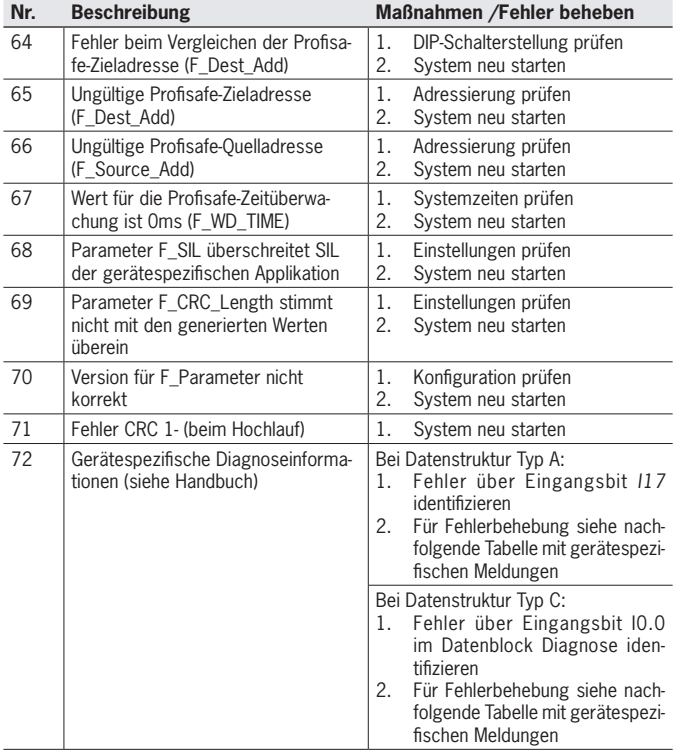

## **Gerätespezifische Diagnoseinformationen**

Anzeige über LED *SF* (siehe *[Bild 4](#page-8-1)*)

## **Diskrepanzfehler (Zweikanaligkeitsüberwachung hat Fehler entdeckt)**

## **Hinweis**:

- ▶ Die Diskrepanzzeit ist die maximale Zeit in der Kanal 1 und Kanal 2 unterschiedliche Signalzustände haben dürfen.
- Ì Wenn das Quittieren erfolglos war, Gerät aus- und einschalten.

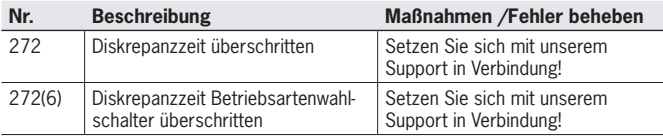

## **Testpulsfehler (Querschlussüberwachung hat Fehler entdeckt)**

## **Hinweis**:

Ì Wenn das Quittieren erfolglos war, Gerät aus- und einschalten.

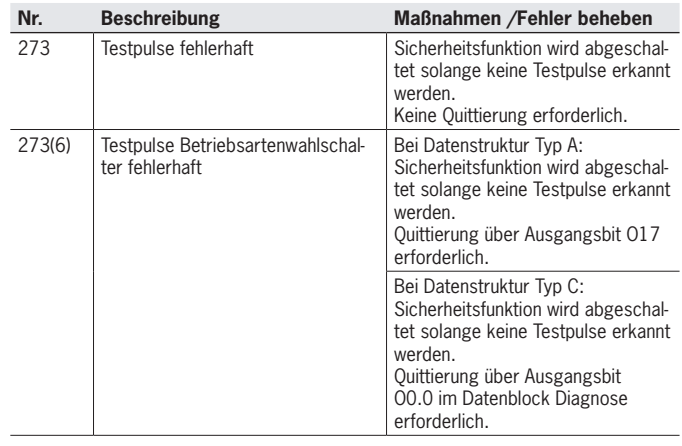

## **Fehler Betriebsartenwahlschalter**

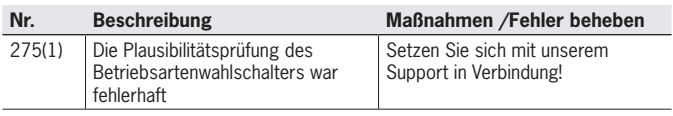

## **PROFIsafe-Fehler**

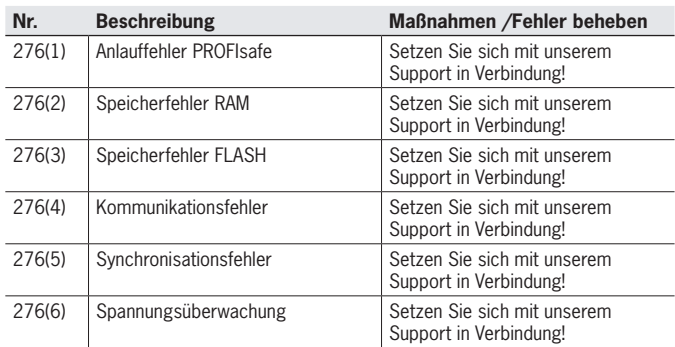

## **Allgemeine Meldungen des Gesamtsystems**

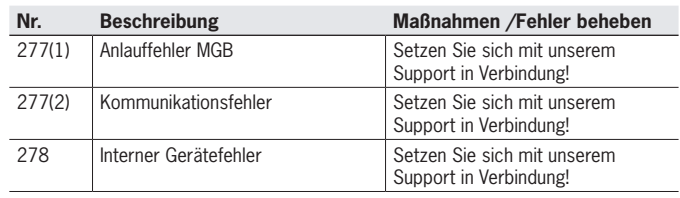

## **Zyklische Profisafe Statusmeldung**

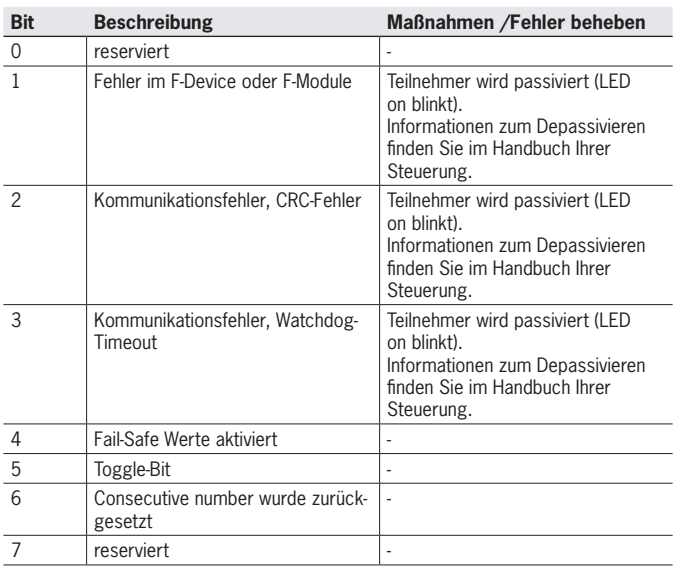

# <span id="page-19-0"></span>**11. Technische Daten**

<span id="page-19-1"></span> $\mathbf{G}$ 

**HINWEIS**

Liegt dem Produkt ein Datenblatt bei, gelten die Angaben des Datenblatts, falls diese von der Betriebsanleitung abweichen.

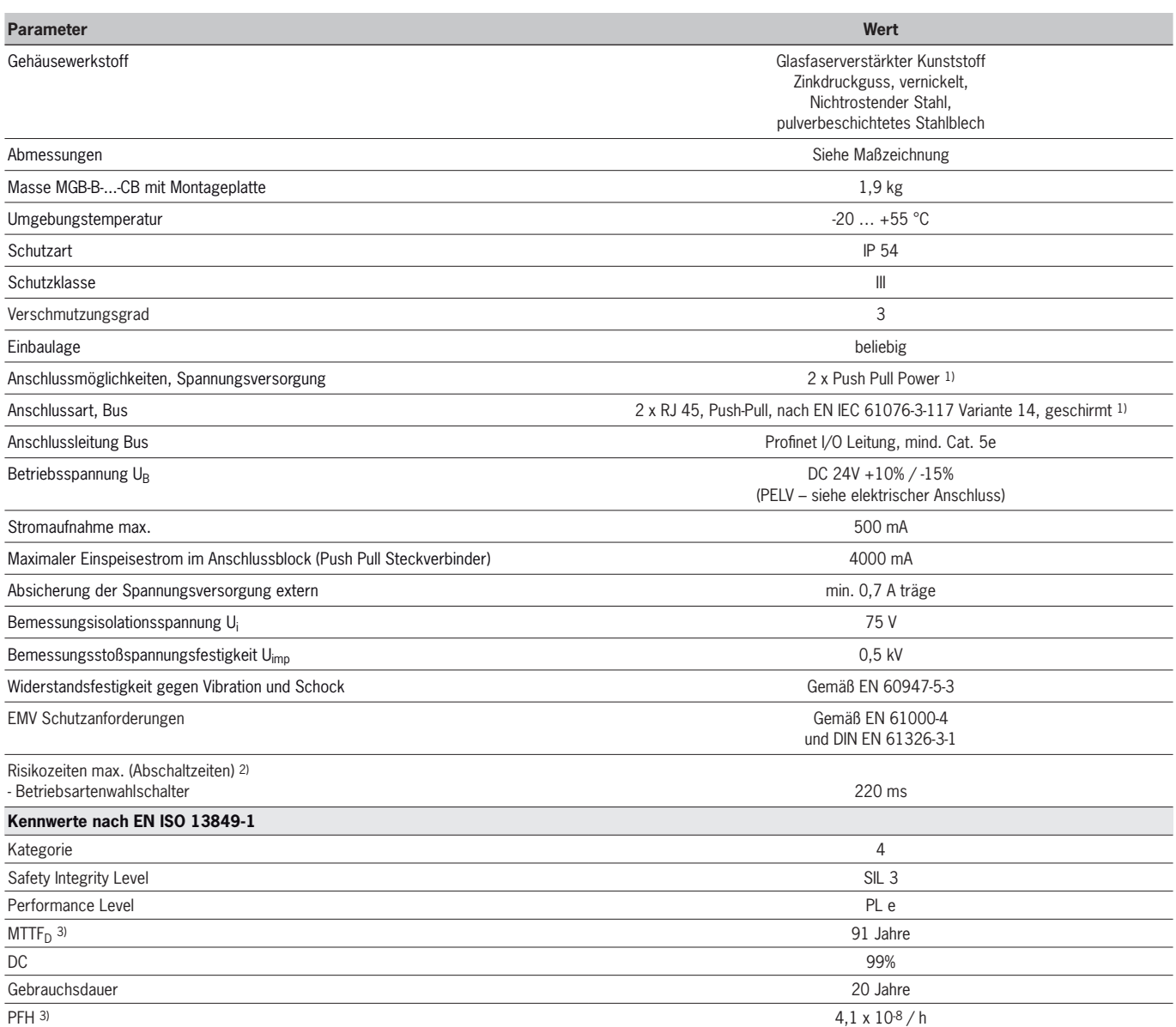

1) Das Dokument *PROFINET Cabling an Interconnection Technology* der PNO hilft bei der korrekten Auswahl von Leitungen.<br>2) Die Risikozeit ist die maximale Zeit zwischen der Änderung eines Eingangszustandes und dem löschen

<span id="page-20-0"></span>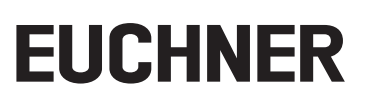

# **12. Fehlerbehebung**

Genaue Hinweise zur Fehlerbehebung entnehmen Sie dem zugehörigen Datenblatt.

# **13. Service**

Wenden Sie sich im Servicefall an: Euchner GmbH + Co. KG Kohlhammerstraße 16 70771 Leinfelden-Echterdingen Deutschland

**Servicetelefon:** +49 711 7597-500

**E-Mail:** support@euchner.de

**Internet:** www.euchner.de

# **14. Kontrolle und Wartung**

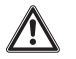

# **WARNUNG**

Verlust der Sicherheitsfunktion durch Schäden am Gerät. Bei Beschädigung muss das betreffende Modul komplett ausgetauscht werden. Es dürfen nur Teile getauscht werden, die als Zubehör oder Ersatzteil von Euchner bestellt werden können.

Um eine einwandfreie und dauerhafte Funktion zu gewährleisten, sind regelmäßig folgende Kontrollen erforderlich:

- **> Prüfen der Schaltfunktion**
- Ì Prüfen der sicheren Befestigung der Geräte und der Anschlüsse
- **Prüfen auf Verschmutzungen**

Wartungsarbeiten sind nicht erforderlich. Reparaturen am Gerät dürfen nur durch den Hersteller erfolgen.

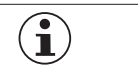

**HINWEIS**

Das Baujahr ist auf dem Typenschild in der unteren rechten Ecke ersichtlich.

# **15. Austausch des Systems**

Siehe Abschnitt "Automatischer Baugruppentausch" im Handbuch der Steuerung.

# **16. Konformitätserklärung**

Das Produkt erfüllt die Anforderungen der Maschinenrichtlinie 2006/42/EG.

Die EU-Konformitätserklärung finden Sie unter www.euchner.de. Geben Sie dazu die Bestellnummer Ihres Geräts in die Suche ein. Unter *Downloads* ist das Dokument verfügbar.

**DE**

Euchner GmbH + Co. KG Kohlhammerstraße 16 70771 Leinfelden-Echterdingen Deutschland info@euchner.de www.euchner.de

Ausgabe: 2124005-05-03/24 Titel: Betriebsanleitung Sicherheitssysteme MGB-B-…-PN (PROFINET) und mit Datenstruktur Typ C (erweitert) (Originalbetriebsanleitung) Copyright: © Euchner GmbH + Co. KG, 03/2024

Technische Änderungen vorbehalten, alle Angaben ohne Gewähr.